# Instalación del Raspbian desde Mac OG

Para iniciar el uso de la Raspberry es necesario tener el sistema operativo instalado en una memoria SD y esto se puede realizar desde una computadora con conexión a internet.

## *Instalación del sistema operativo Raspbian desde Mac OS*

Raspbian es un sistema operativo sin costo, basado en Debian, la instalación incluye una serie de programas básicos y utilerías para que hacen totalmente funcional a la Raspberry Pi.

En el sitio de Raspberry, se encuentran una serie de recursos como diferentes programas o sistemas operativos que se pueden bajar. El sistema operativo Raspbian es de arranque para el procesador de la Raspberry Pi, el cual se puede obtener de la siguiente referencia, (https://www.raspberrypi.org/downloads/).

El nombre del archivo será diferente en relación a las nuevas actualizaciones, la versión que se instala es "2015-05-05-raspbian-wheezy.zip", al descomprimirlo notaremos que se convierte en un archivo "2015-05-05-raspbian-wheezy.img".

## *Procedimiento*

Laboratorio de<br>OPROCEGADO!

Introducir la tarjeta SD a la que se instalará el sistema Raspbian y verificar que el equipo reconozca esta unidad

Desde una ventana de "terminal", introducir la línea de comando diskutil list para reconocer todas las unidades de almacenamiento conectadas al equipo que estamos usando.

La información que proporciona la columna IDENTIFIER refiere al nombre que el sistema asigna a la unidad, los datos relacionados con el tipo, nombre y tamaño es información que corresponde a la SD. Hasta este punto debemos asegurar que realmente se trata de la unidad en la que se va a instalar el sistema Debian, si se selecciona otra unidad podría borrar información o causar algún daño importante.

#### /dev/disk1

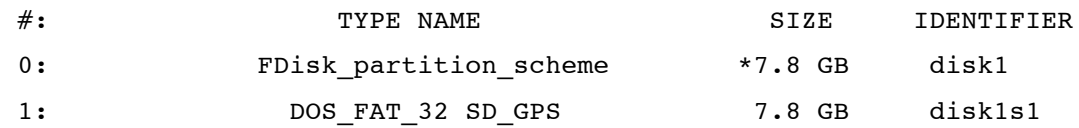

Para escribir el disco de imagen en la SD se debe desmontar, es decir que aunque siga conectada la memoria, la desconecta en forma lógica, después de que se instale el sistema lo montará en forma automática. El comando de línea es

### diskutil unmount /dev/disk1s1

Si se omite este paso es probable que al momento de escribir en la SD nos de el mensaje "Resource busy".

La SD ya está lista para instalar el archivo .img con la línea de comando:

#### sudo dd if=path/archivo.img of=/dev/rdisk1 bs=1m

Laboratorio de

La unidad a la que se hace referencia es la que anteriormente se desmontó (disk1s1), así también se añade un "r" con lo cual mejora el rendimiento de la SD en la forma raw.

Cuando el sistema acepta la línea de comando "sudo" solicita el password, el cual es de la sesión que se está usando.

El procedimiento no es inmediato y se puede monitorear el avance que tiene presionando "CTRL+T", la información que proporciona es semejante a las siguientes líneas:

```
load: 1.21 cmd: dd 510 uninterruptible 0.00u 0.28s
388+0 records in
387+0 records out
405798912 bytes transferred in 35.362139 secs (11475519 bytes/sec)
```
Al término del procedimiento monta la unidad y desde el "Finder" del sistema Mac OS, se puede tener acceso, el contenido de la SD corresponde al sistema Debian.

Al concluir los pasos anteriores tendremos el sistema operativo Raspbian en la SD para trabajar en la Raspberry Pi, a continuación se requiere conectar los otros recursos para que el sistema funcione, como la pantalla, teclado y mouse.